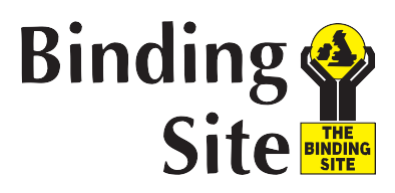

# **Avis urgent relatif à la sécurité Référence : 13830/AE016**

## **Annexe 2 – uniquement pour les utilisateurs de DataSite**

Pour mettre à jour la dilution initiale et la dilution réflexe, veuillez procéder aux étapes cidessous :

- Connectez-vous au logiciel DataSite à l'aide d'un code d'utilisateur aux droits d'accès complets.
- 1. Dans le menu principal, sélectionnez **Paramètres > Examens> Examens**.

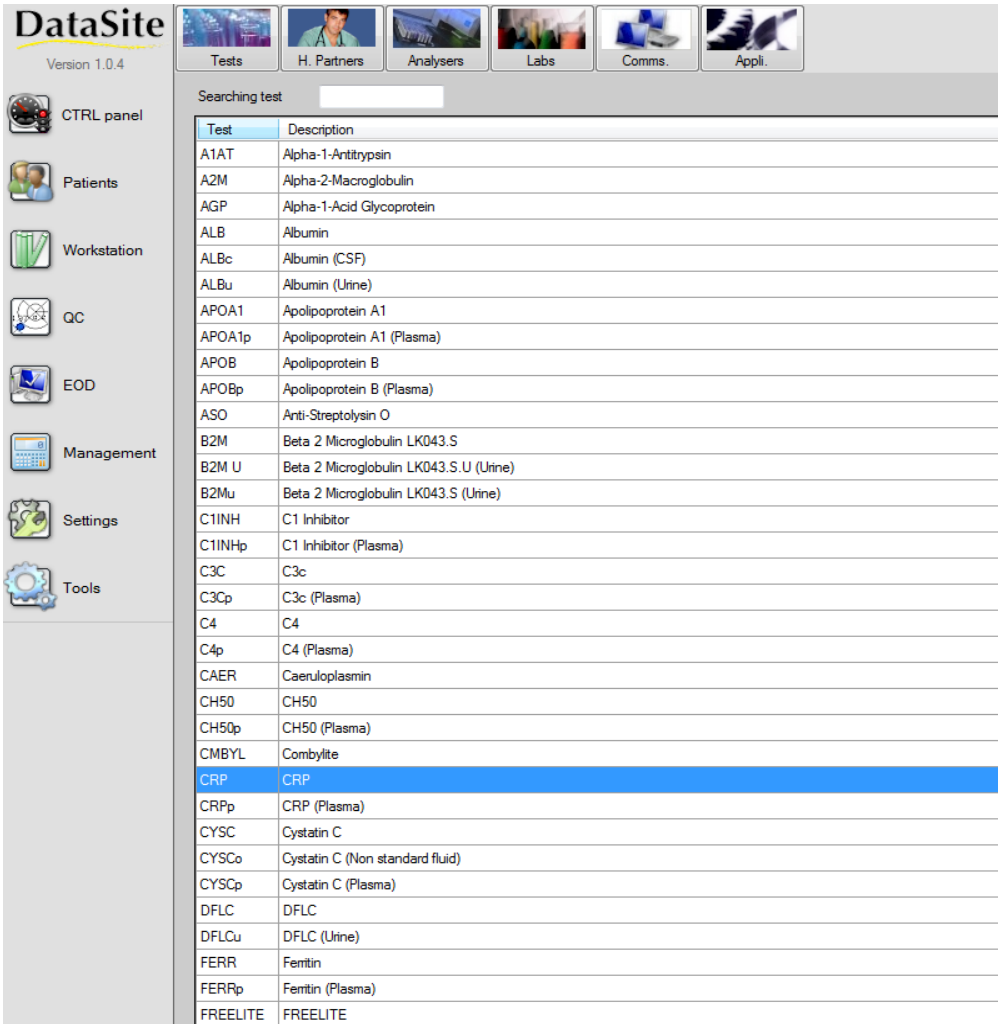

- 2. Double-cliquez sur CRP dans la liste puis sélectionnez l'onglet « Connexion ».
- 3. Sous « Codes ALLER », à gauche de la fenêtre, remplacez 29/1:1 par 29/1:10.

### The Binding Site Group Ltd

8 Calthorpe Road, Edgbaston, Birmingham, B15 1QT, United Kingdom. Tel: +44 (0)121 456 9500 Fax: +44 (0)121 456 9749 info@bindingsite.co.uk www.bindingsite.co.uk Registered in England Number 5508774

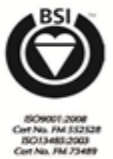

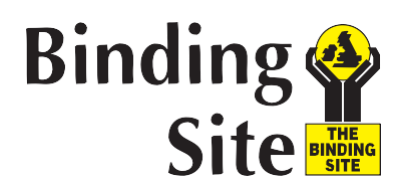

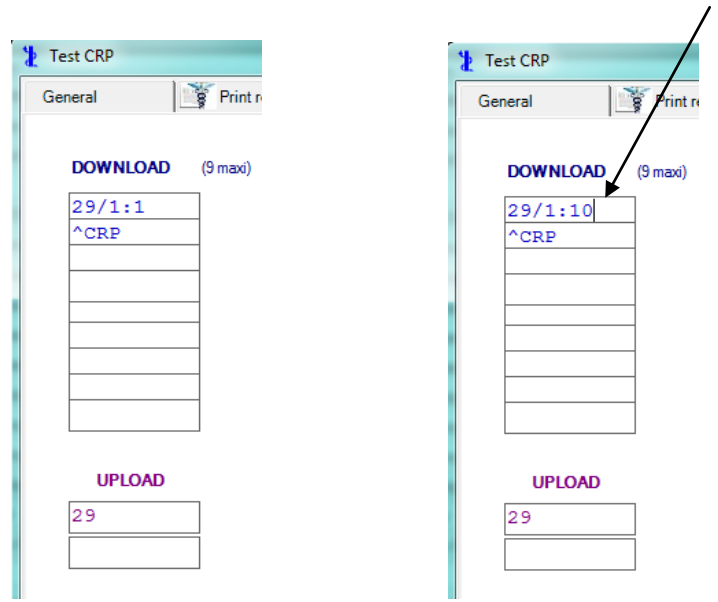

- 4. Cliquez sur «Valider» en bas à droite de la fenêtre pour sauvegarder les modifications et fermer la fenêtre.
- 5. Dans Paramètres, sélectionnez **Automates> Général**. Cliquez une fois sur l'analyseur SPAPLUS (si plusieurs analyseurs SPAPLUS sont connectés, sélectionnez l'analyseur utilisé pour la CRP).

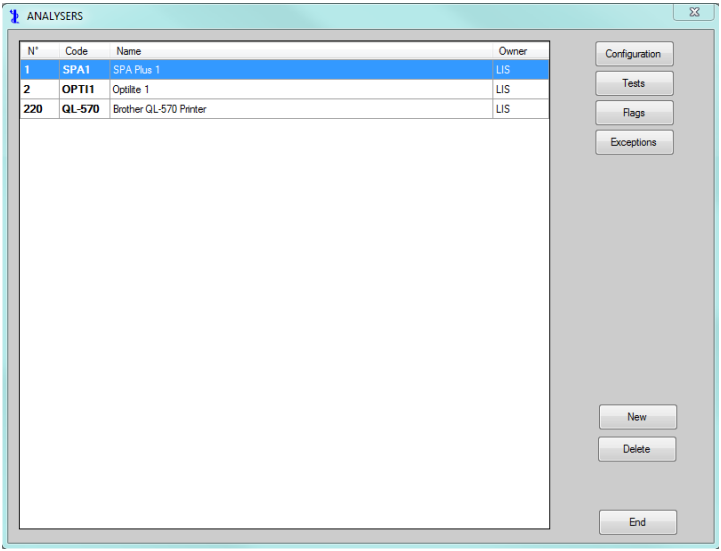

- 6. Cliquez sur le bouton « Analyses» à droite de la fenêtre.
- 7. Pour CRP, double-cliquez sur la coche violette dans la colonne « Dilution ».

### The Binding Site Group Ltd

8 Calthorpe Road, Edgbaston, Birmingham, B15 1QT, United Kingdom. Tel: +44 (0)121 456 9500 Fax: +44 (0)121 456 9749 info@bindingsite.co.uk www.bindingsite.co.uk Registered in England Number 5508774

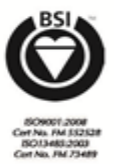

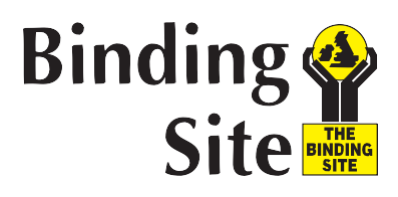

- Modifiez la dilution standard Std 1:1 par Std 1:10.
- Modifiez la dilution sur la ligne du dessous 1:10 par 1:1.

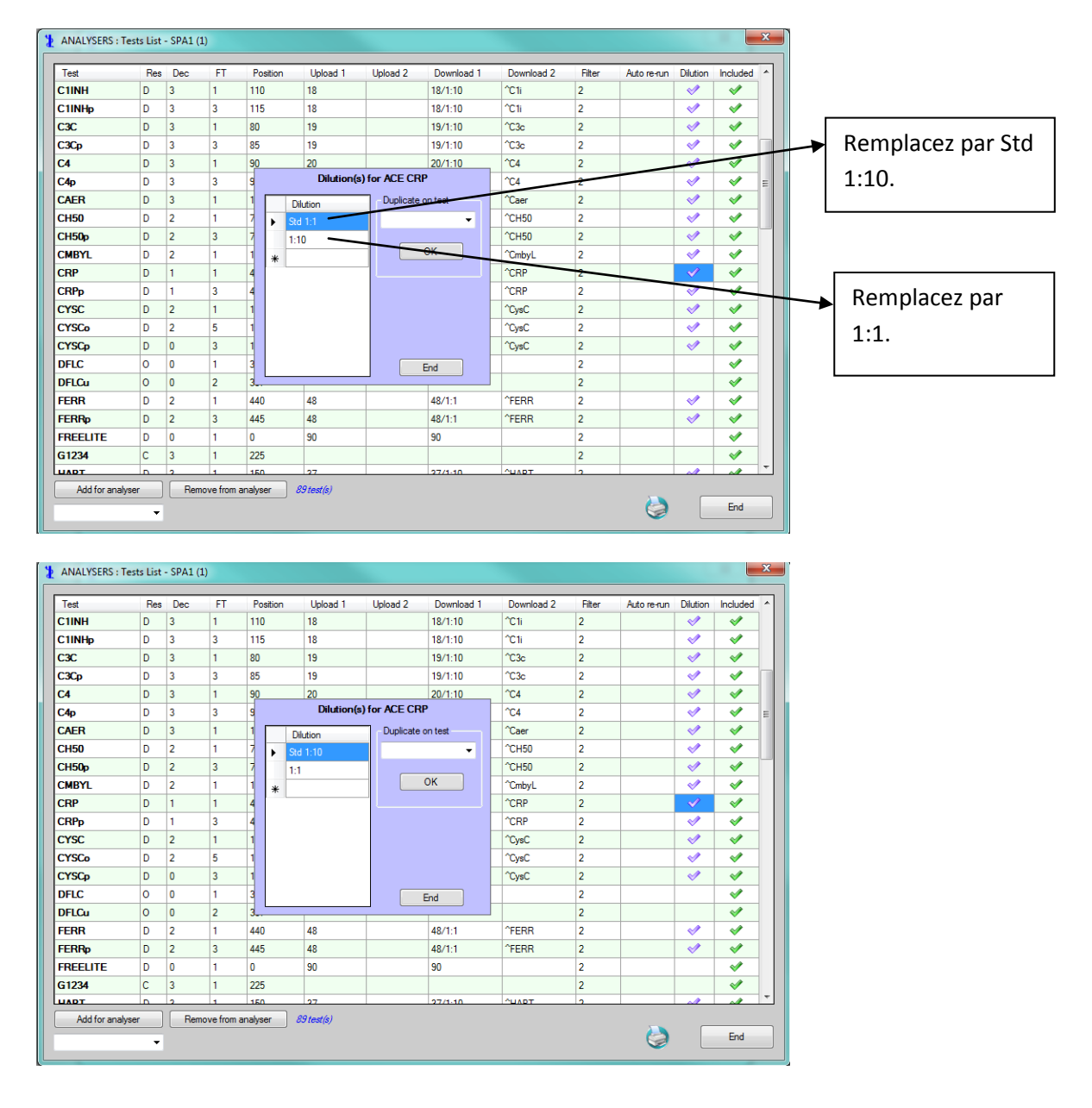

- 8. Cliquez sur « Fin » pour sauvegarder les modifications et fermer la fenêtre Dilutions.
- 9. Cliquez sur « Fin » en bas à droite de la fenêtre.
- 10. Quittez le logiciel DataSite et redémarrez le PC DataSite.

### The Binding Site Group Ltd

8 Calthorpe Road, Edgbaston, Birmingham, B15 1QT, United Kingdom. Tel: +44 (0)121 456 9500 Fax: +44 (0)121 456 9749 info@bindingsite.co.uk www.bindingsite.co.uk Registered in England Number 5508774

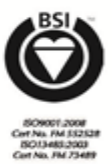